[LSU EE 4755](https://www.ece.lsu.edu/koppel/v/) Homework 1 Due: 16 September 2020

 $\&$  Paper copies will not be accepted. E-mail your solution to koppel@ece.lsu.edu. A single PDF file is preferred.

## **Problem 1:** In the Module-Port-versus-Module-Parameter section of lecture code

<https://www.ece.lsu.edu/koppel/v/2020/l005-review.v.html> there are several module designs for computing  $c_1x + c_2y$ , where  $c_1$  and  $c_2$  are constants and x and y are module inputs. The point of that section and of the modules was to illustrate the SystemVerilog differences between module parameters and ports (syntax issues, for example) and also how they relate to the hardware being modeled.

(a) Draw a diagram of module c1x\_c2y\_good, shown below, using its default parameter values (which are different than the ones in the lecture code). Show the contents of all instantiated modules and appropriately label ports and wires. (See 2016 Homework 1 Problem 3 for a diagram showing instantiated modules. Also see module arb\_exp and the illustration that follows in <https://www.ece.lsu.edu/koppel/v/2020/l015-syn-comb-str.v.html>.)

- Use the default parameter values of the module  $c1x_c2y_g$  good shown below.
- Use the appropriate parameter values for the mult\_by\_c instances. *Hint: appropriate is not* a synonym for default.
- Show the ports for all modules.
- Show the number of bits in each wire.
- Label wires with the symbols used below (such as p1 and prod) and take care to place the label on the correct side of a module boundary. (In the two\_pie illustration from <https://www.ece.lsu.edu/koppel/v/2020/l005-review.v.html> look at the wire carrying labels  $x$ , i1, and  $a$ .).

```
module mult_by_c
  #( int w = 8, int c = 16, int w2 = w + \$c \log(2(c)))
   ( output uwire signed [w2-1:0] prod, input uwire signed [w-1:0] a );
   assign prod = a * c;
endmodule
module c1x_c2y_good
  #( int c1 = 4, int c2 = 7, int w = 15,
     int w2 = w + $c \log(2c1) + $c \log(2c2)( output logic signed [w2-1:0] s, input uwire signed [w-1:0] x, y);
  uwire [w2-1:0] p1, p2;
  mult_by_c #(w,c1,w2) m1(p1,x);
  mult_by_c #(w,c2,w2) m2(p2,y);
  assign s = p1 + p2;
endmodule
```
(b) Draw a diagram of module c1x\_c2y\_okay below using its default parameter values (which are different than the defaults used in the lecture code). Show the same details, such as ports, as was requested for the previous part.

```
module mult
  #( int w = 8, int w2 = 2 * w)
   ( output uwire signed [w2-1:0] prod, input uwire signed [w-1:0] a, b );
   assign prod = a * b;
endmodule
module c1x_c2y_okay
  #( int c1 = 4, int c2 = 7, int w = 15,
     int w2 = w + $c \log(2c1) + $c \log(2c2)( output logic signed [w2-1:0] s, input uwire signed [w-1:0] x, y);
   uwire [w2-1:0] p1, p2;
   uwire [w:1] C1 = c1, C2 = c2; // Convert constants to desired size.
   mult #(w,w2) m1(p1, x, C1);
   mult #(w,w2) m2(p2, y, C2);
   assign s = p1 + p2;
```
endmodule

**Problem 2:** Synthesis programs optimize a design to minimize cost while meeting timing constraints. The illustration below for the mult and mult\_by\_c modules (used in the slides) show how the multiplier can be simplified when one of the inputs is a convenient constant, 1.

Show how the c1x\_c2y\_good module from the first problem can be optimized based on the default c1=4 and c2=7 values. To do so show the multiplier replaced by much simpler hardware, such as adder(s). A correct solution uses only one adder for both multipliers, bit relabeling, plus the adder used to combine p1 and p2.

Note: As originally assigned, and until Tuesday, 15 September 2020 at about 16:15, the problem stated that a correct solution uses only one adder, implying but not specifically stating that the one adder was the replacement for the multipliers and that there would also be and adder computing p1+p2, for a total of two adders.

Before instantiation and optimization.

8

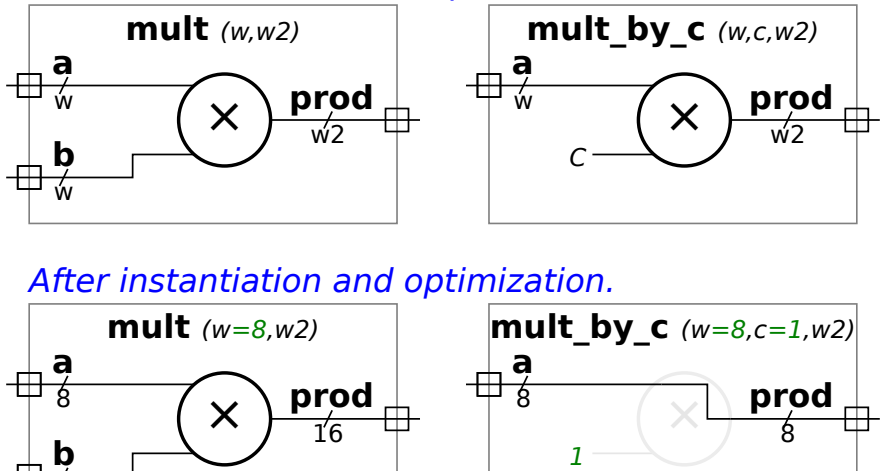